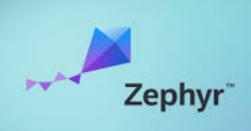

# ZEPHYR AND OPEN AMP **Mohammed Billoo MAB Labs Embedded Solutions Zephyr Dev Summit 2024**

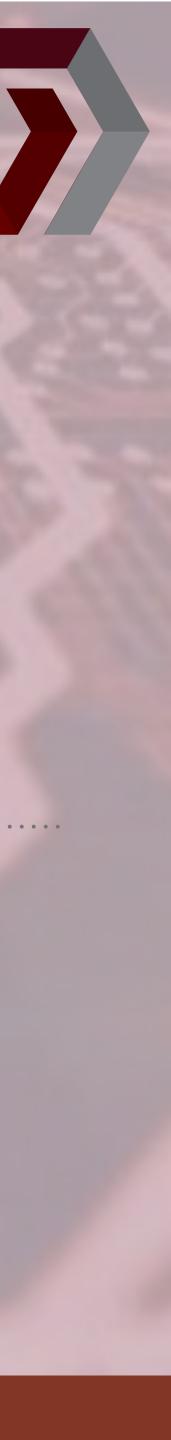

### AGENDA

- Motivation 0
- **OpenAmp in Zephyr**
- System Architecture
- Development Process (WARNING: Yocto ahead!) 0
- **Common Issues and Resolutions**
- Next steps 0

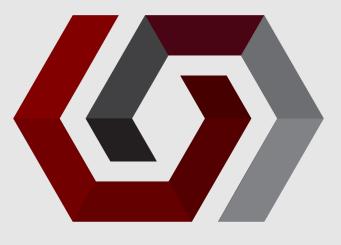

### Mohammed Billoo mab@mab-labs.com

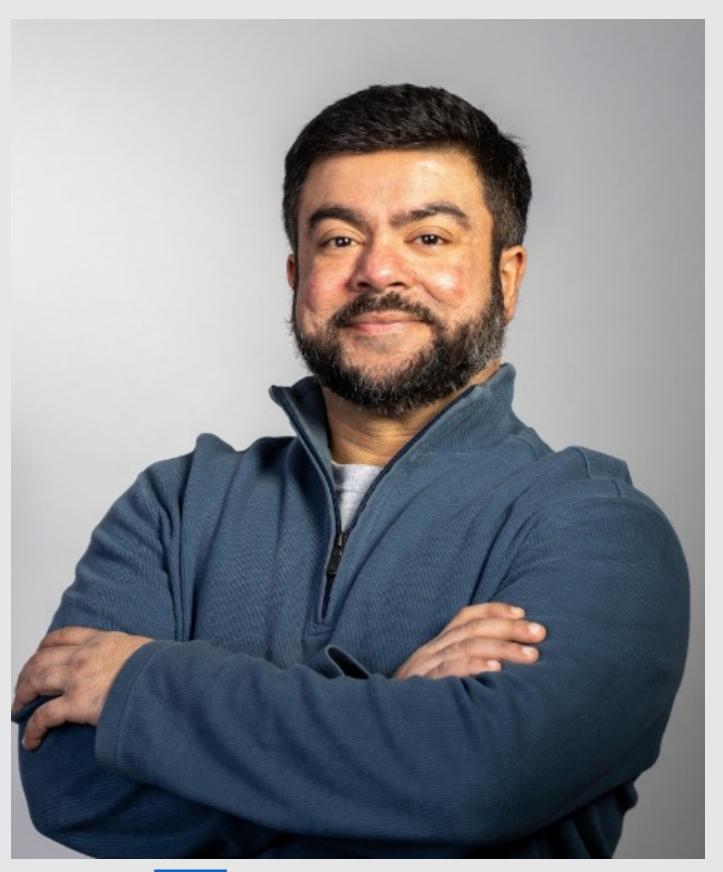

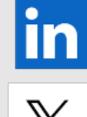

in /mab-embedded

**@mabembedded** 

#### © MAB Labs, LLC. All Rights Reserved

### THE SPEAKER

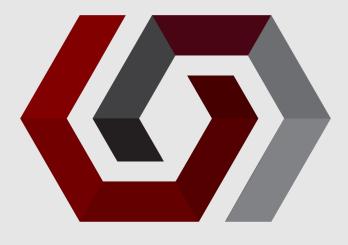

- Embedded Software Consultant
- Design Work
  - Medical Devices
  - Scientific Instruments
  - LIDAR
  - Custom ASICs
- Experience/Expertise
  - Zephyr RTOS
  - Embedded Linux
  - **GUI-based** applications

# BIOS FOOD NEWSLETTER Training/Workshops

© MAB Labs, LLC. All Rights Reserved

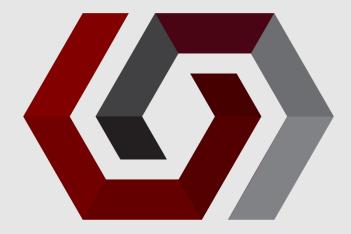

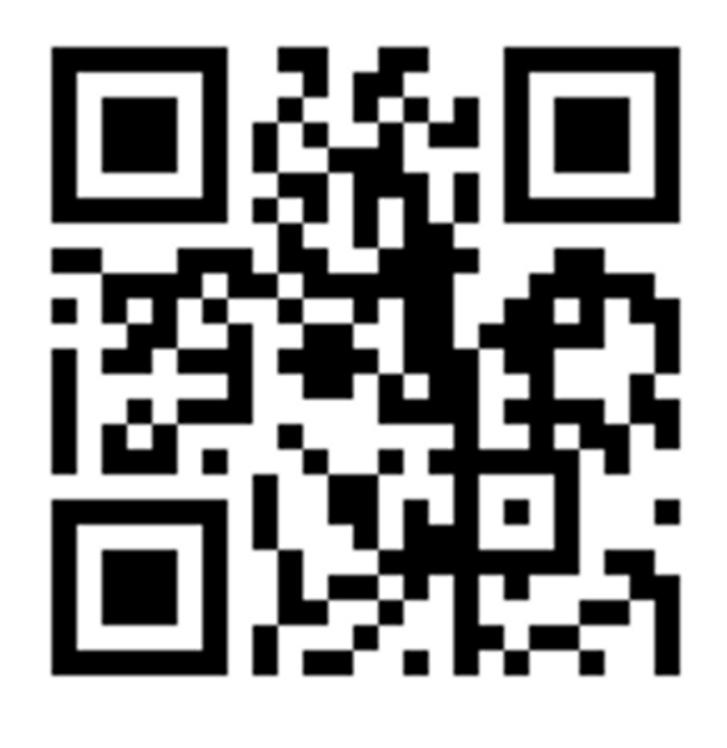

www.mab-labs.com

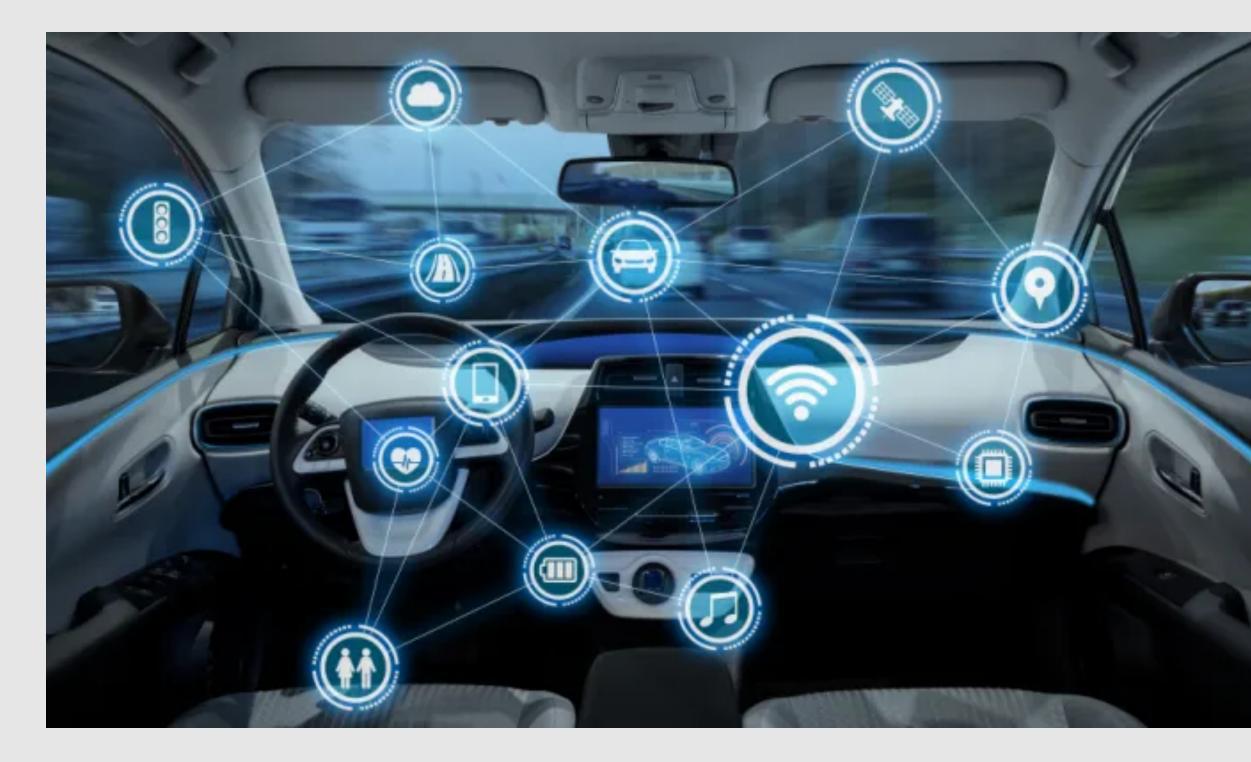

https://www.electronicproducts.com

#### © MAB Labs, LLC. All Rights Reserved

### MOTIVATION

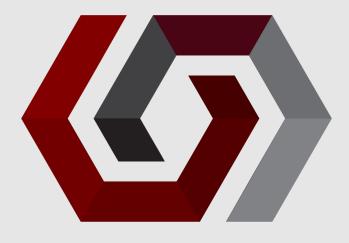

- Heterogenous multi-processor systems
- Traditionally on distinct silicon dice
  - Communication using traditional busses
    - CAN
    - UART
    - SPI
- Each MCU responsible for a safety-critical component
- MPU responsible for non-critical components

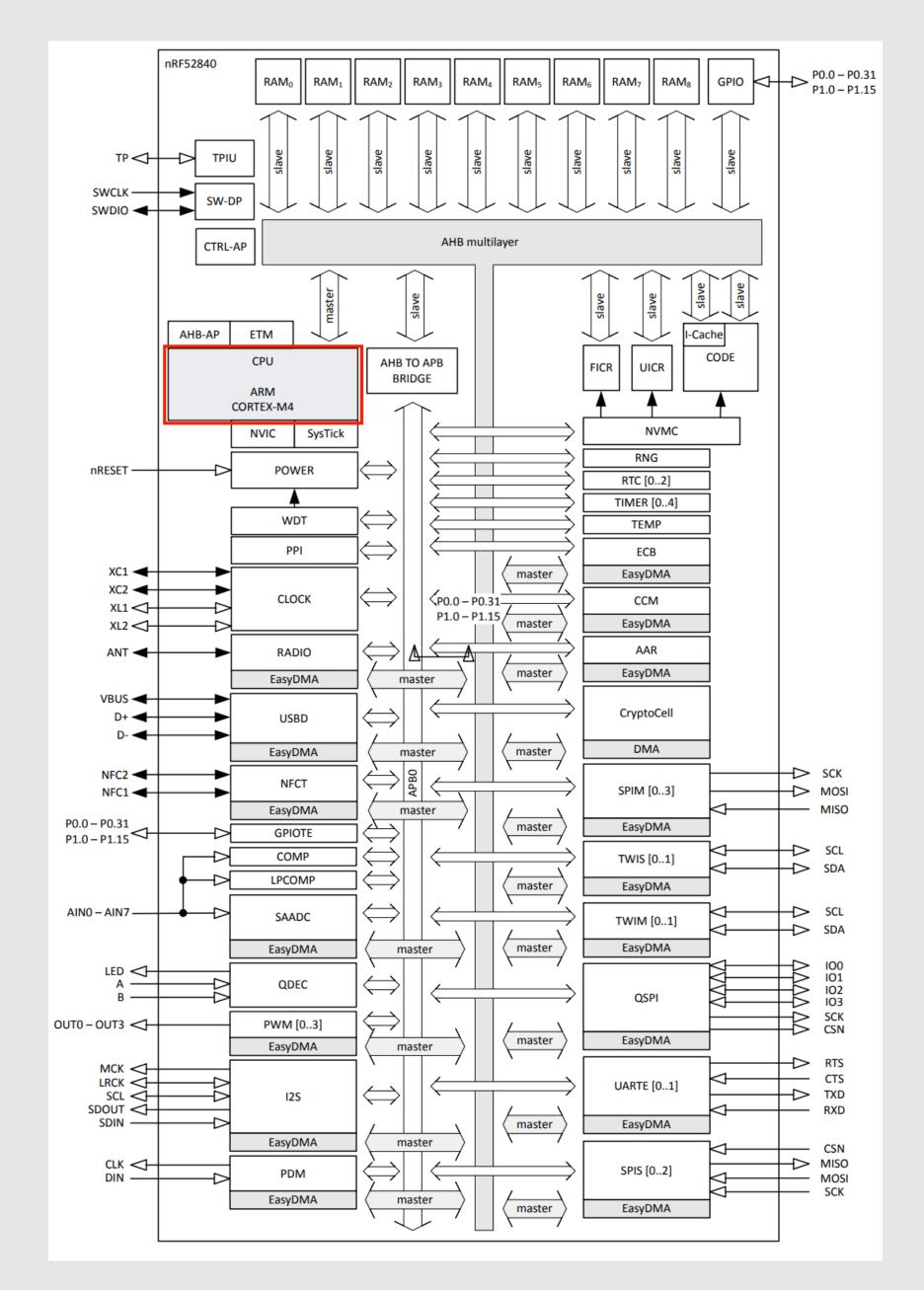

https://infocenter.nordicsemi.com/pdf/nRF52840\_PS\_v1.0.pdf

#### © MAB Labs, LLC. All Rights Reserved

### MOTIVATION

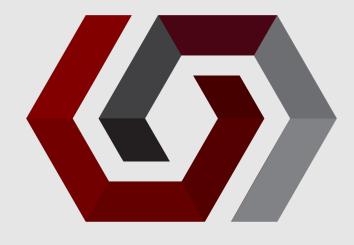

- Silicon density has exploded
- Single silicon die no longer just a single controller
- Entire hardware stacks now present on System-on-Chips (SoC)
  - Radio
  - USB
  - Peripherals
  - Etc
- Actual CPU itself occupies ~3% of silicon

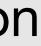

# MOTIVATION

- Add multiple microcontrollers and microprocessors to single die
- Can distribute the workload 0
  - MCU responsible for realtime operations
  - MPU responsible for non-realtime operations
- Robotics 0
  - MCU responsible for actuation
  - MPU responsible for GUI/display, communications, etc..

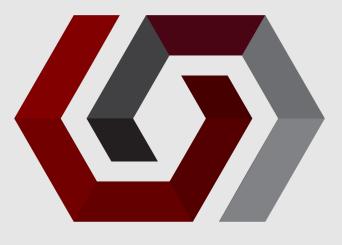

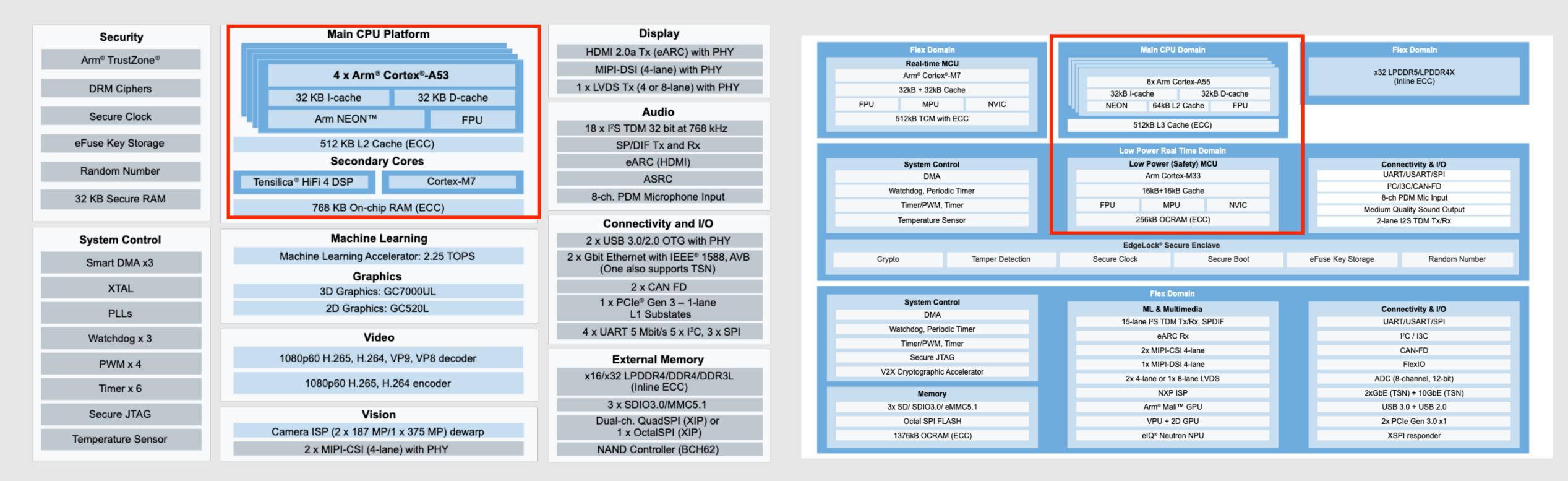

#### NXP iMX8M Plus

#### © MAB Labs, LLC. All Rights Reserved

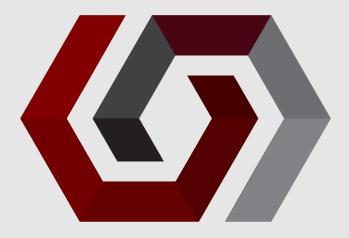

#### NXP iMX95

### MOTIVATION

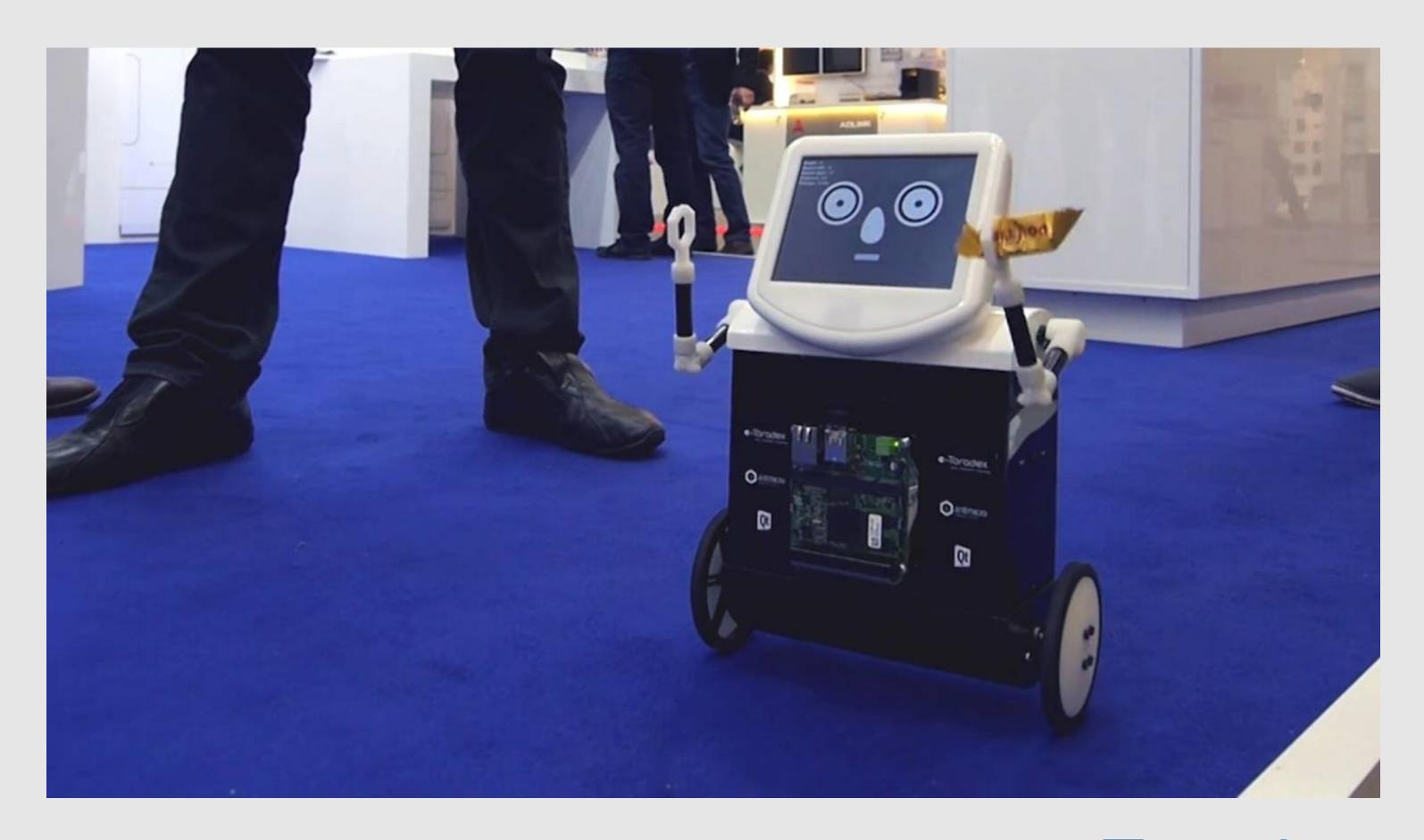

https://www.toradex.com/videos/taq-the-balancing-robot

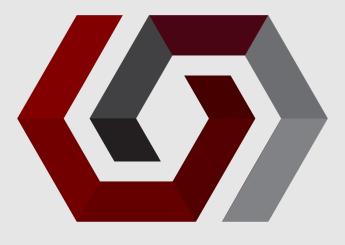

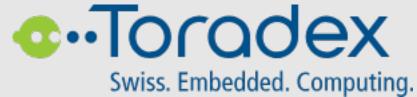

### **ADVANTAGES**

- Increased speed and reduced latency
  - Massive!
  - On-chip interconnects >> traditional protocols
- OTA simplified
  - MCU firmware resident on MPU filesystem
  - MCU OTA can be part of overall OTA

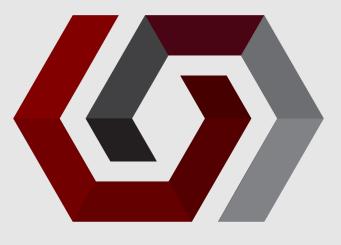

- OpenAMP (<u>https://github.com/OpenAMP</u>) framework
  - Multiple components
  - **OpenAMP** library
- Remoteproc and RPMsg 0
  - Core building blocks of library

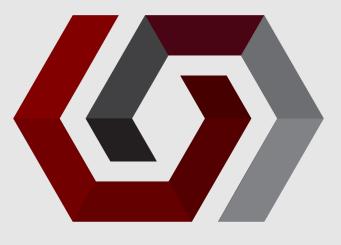

- Remoteproc/RPMsg originally committed to Linux kernel by TI 0
  - Linux <--> SYS/BIOS (i.e. TI/RTOS)
- Picked up by OpenAMP 0
  - Expanded beyond just Remoteproc/RPMsg into a complete framework
- "OpenAMP Project"
  - openampproject.org

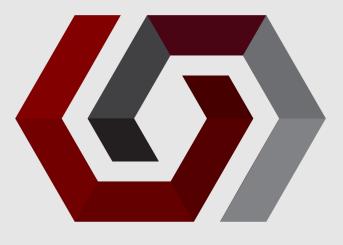

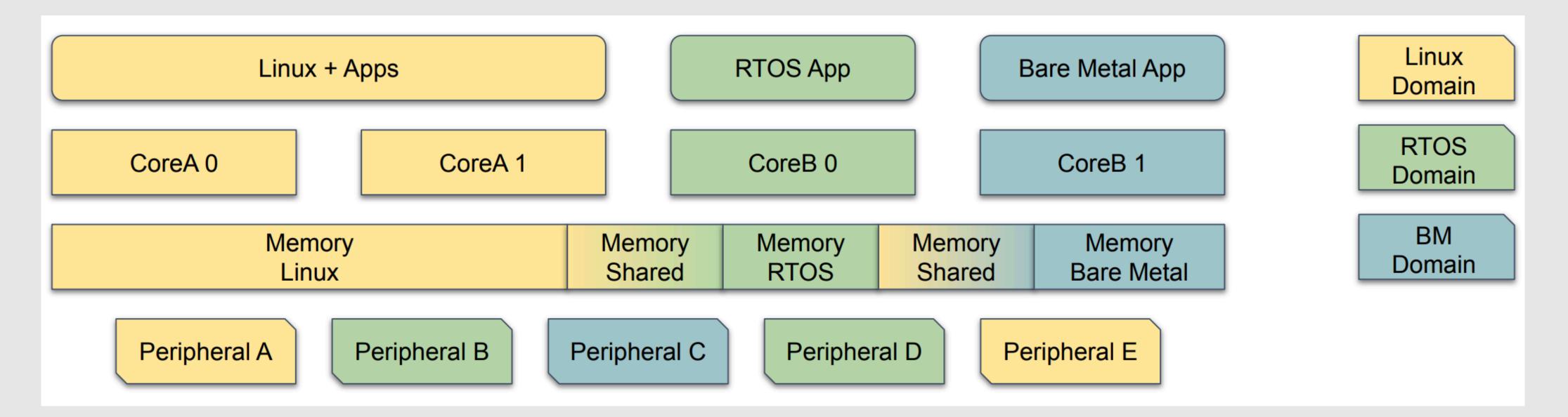

https://www.openampproject.org/docs/presentations/OpenAMP-Elevator-Pitch-2024-Q1.pdf

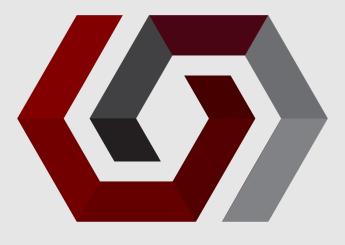

- Remoteproc
  - Parses ELF file
  - Loads remote processor firmware
  - Starts the remote firmware

#### © MAB Labs, LLC. All Rights Reserved

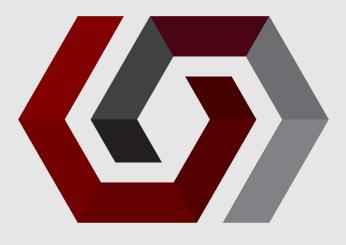

### Ensure that it has appropriate memory segments to be loaded (important later)

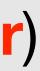

#### RPMsg

- IPC communication mechanism
- Defines message format
- RPMsg header
  - Defines source, destination, payload size

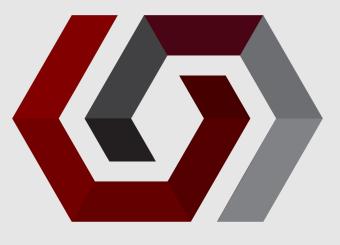

### VirtIO

- Abstract out IPC
- Use shared memory region between processors

### Metal

- Abstraction between OpenAmp and underlying OS
- Locks, interrupts, DMA, memory, sleep, etc...

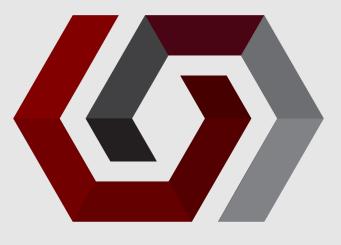

### OpenAmp In Zephyr

[zephyrproject]\$ ls -l modules/lib/open-amp/open-amp/ total 172 4096 Jan 9 13:50 cmake drwxrwxr-x 4 mab mab -rw-rw-r-- 1 mab mab 819 Jan 9 13:50 CMakeLists.txt 4096 Jan 9 13:50 doc drwxrwxr-x 5 mab mab -rw-rw-r-- 1 mab mab 122997 Jan 9 13:50 Doxyfile 4096 Jan 9 13:50 lib drwxrwxr-x 8 mab mab 4696 Jan 9 13:50 LICENSE.md -rw-rw-r-- 1 mab mab -rw-rw-r-- 1 mab mab 524 Jan 9 13:50 MAINTAINERS.md -rw-rw-r-- 1 mab mab 14983 Jan 9 13:50 README.md -rw-rw-r-- 1 mab mab 54 Jan 9 13:50 VERSION

[zephyrproject]\$ ls zephyr/lib/open-amp/ CMakeLists.txt Kconfig resource\_table.c resource\_table.h

#### © MAB Labs, LLC. All Rights Reserved

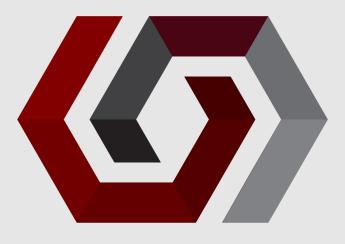

[zephyrproject]\$ ls -l zephyr/samples/subsys/ipc/openamp\_rsc\_table/ total 24 drwxrwxr-x 2 mab mab 4096 Jan 9 13:50 boards -rw-rw-r-- 1 mab mab 691 Jan 9 13:50 CMakeLists.txt -rw-rw-r-- 1 mab mab 248 Jan 9 13:50 prj.conf -rw-rw-r-- 1 mab mab 2272 Jan 9 13:50 README.rst -rw-rw-r-- 1 mab mab 401 Jan 9 13:50 sample.yaml drwxrwxr-x 2 mab mab 4096 Apr 17 12:46 src

Zephyr OpenAMP sample using resource table

le

Relevant Kconfig options 

> CONFIG IPM=y CONFIG OPENAMP=y CONFIG OPENAMP RSC TABLE=y **CONFIG OPENAMP MASTER=n**

#### © MAB Labs, LLC. All Rights Reserved

# CONFIG OPENAMP RSC TABLE NUM RPMSG BUFF=8

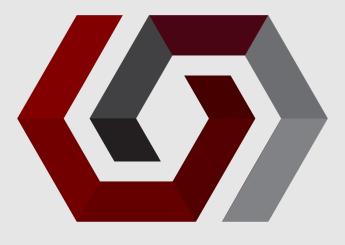

#### **Devicetree configuration**

| 1  | /*                            |
|----|-------------------------------|
| 2  | * Copyright (c) 20            |
| 3  | *                             |
| 4  | <pre>* SPDX-License-Ide</pre> |
| 5  | */                            |
| 6  |                               |
| 7  | / {                           |
| 8  | chosen {                      |
| 9  | /*                            |
| 10 | *                             |
| 11 | */                            |
| 12 | zep                           |
| 13 | zep                           |
| 14 | };                            |
| 15 |                               |
| 16 | mcusram3: m                   |
| 17 | COM                           |
| 18 | reg                           |
| 19 | };                            |
| 20 | };                            |
| 21 |                               |
| 22 | &mcusram {                    |
| 23 | reg = <0x10                   |
| 24 |                               |
|    |                               |

#### © MAB Labs, LLC. All Rights Reserved

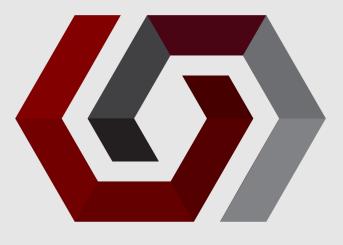

#### 020, STMICROELECTRONICS

entifier: Apache-2.0

shared memory reserved for the inter-processor communication

phyr,ipc\_shm = &mcusram3; phyr,ipc = &mailbox;

```
memory1@10040000 {
mpatible = "mmio-sram";
 = <0x10040000 DT_SIZE_K(64)>;
```

```
0000000 DT_SIZE_K(256)>;
```

### STM32MP157C\_DK2

- Digilent Genesys ZU
  - Zynq MPSoC
    - Quad-core ARM Cortex A53
    - Dual-core ARM Cortex R5

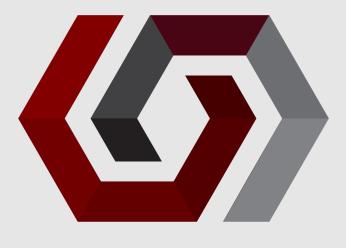

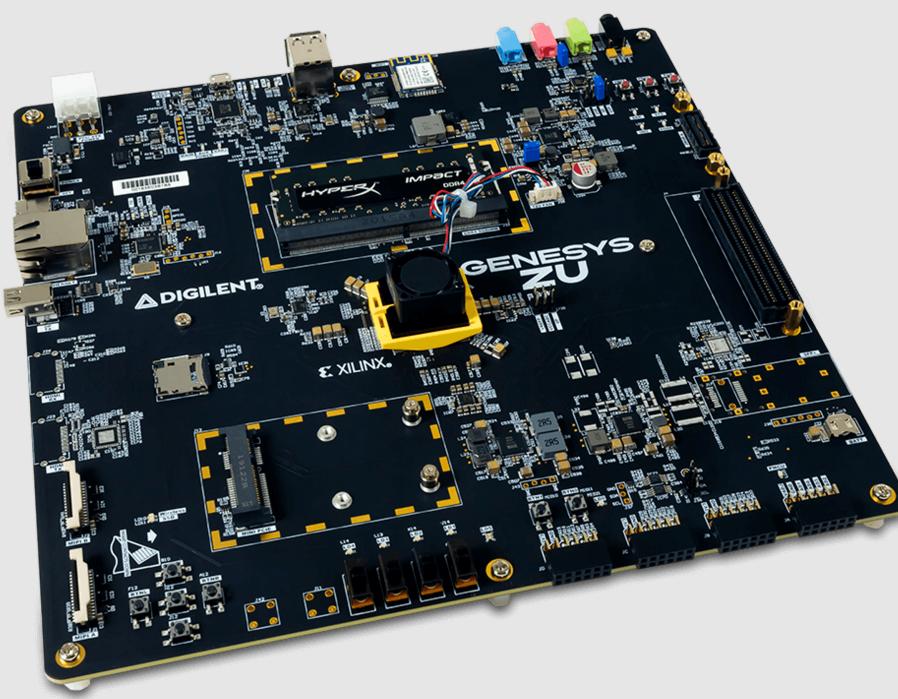

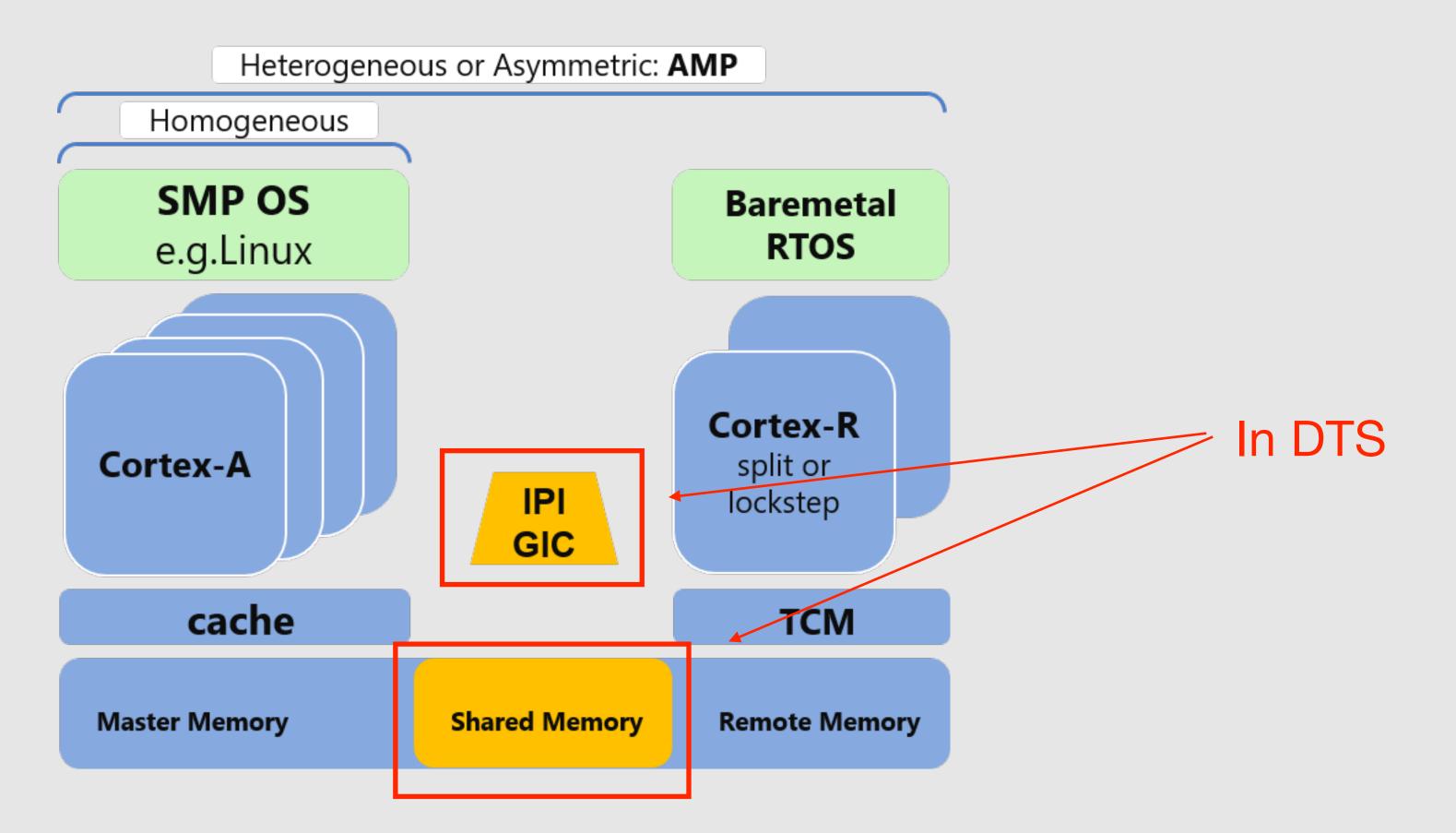

#### © MAB Labs, LLC. All Rights Reserved

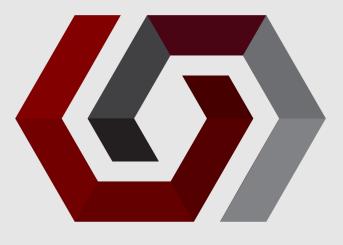

#### https://xilinx-wiki.atlassian.net/wiki/spaces/A/pages/18841718/OpenAMP

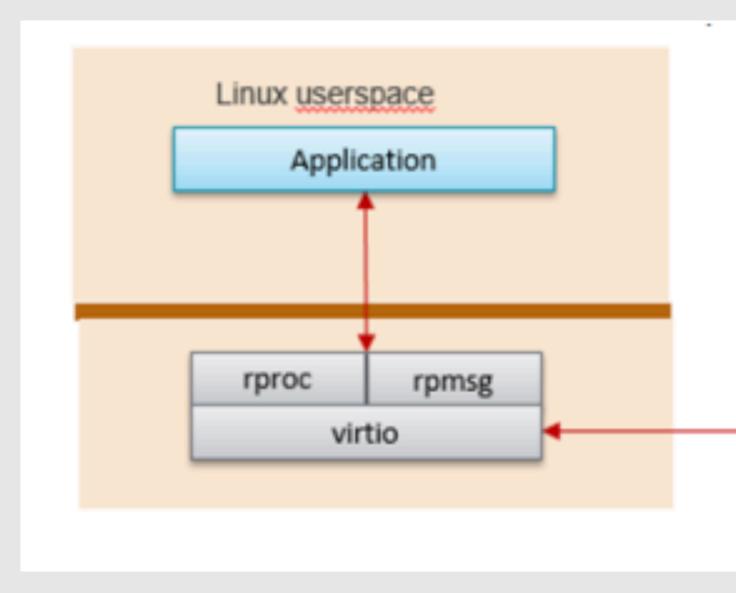

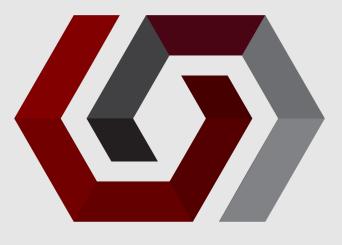

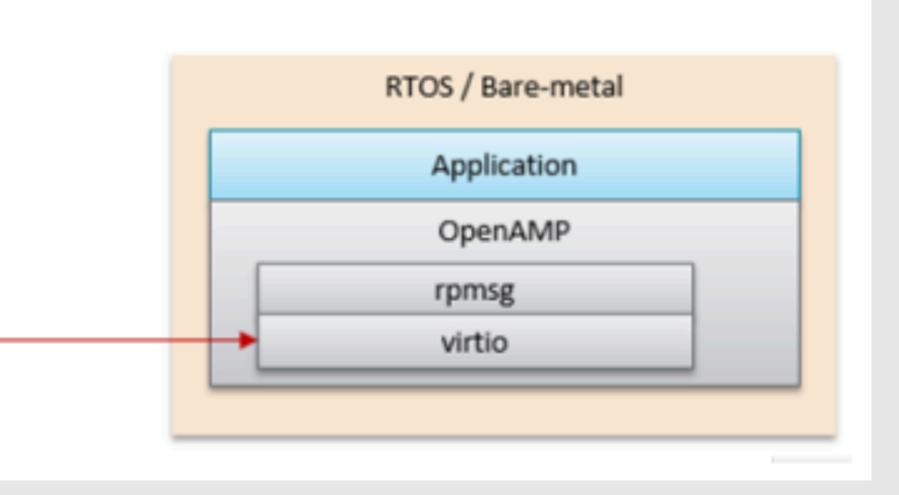

#### Goal 0

- Zephyr firmware for R5 on A53 root filesystem
- Load Zephyr firmware from (Peta) Linux
- "Start" Zephyr firmware from Linux
- Send message from Linux to Zephyr
  - Echo back to Linux

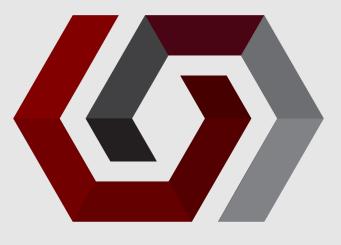

- Use KV260 R5 board in Zephyr as starting point
- Get blinky working
  - Confirm that clock configuration and pinout modifications are correct
  - Use Xilinx tools (i.e. Vitis) to load firmware
  - Use o-scope to confirm blinky frequency
- Test!

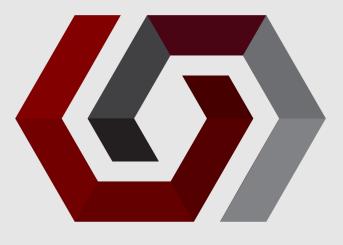

### Add remoteproc drivers in Peta Linux

Device Drivers --->

Remoteproc drivers --->

# for R5:

<M> ZynqMP\_r5 remoteproc support

# for Zynq A9

<M> Support ZYNQ remoteproc

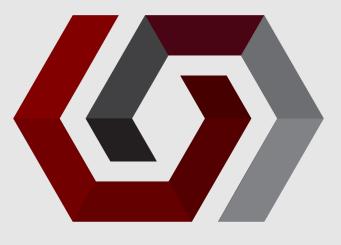

#### Create recipe to add Zephyr binary to RFS 0

```
1 #
2 # This file is the openamp-test recipe.
3 #
 4
5 SUMMARY = "Simple openamp-test application"
6 SECTION = "PETALINUX/apps"
7 LICENSE = "MIT"
8 LIC_FILES_CHKSUM = "file://${COMMON_LICENSE_DIR}/MIT;md5=0835ade698e0bcf8506ecda2f7b4f302"
9
10 SRC_URI = "file://zephyr.elf \
11
12
13 S = "${WORKDIR}"
14
15 INSANE_SKIP_${PN} = "arch"
16
17 RDEPENDS_{PN} = " \
          libmetal \setminus
18
19 "
20
21 do_install() {
22
                install -d ${D}/lib/firmware
23
               install -m 0644 ${S}/zephyr.elf ${D}/lib/firmware/zephyr.elf
24 }
25
26 FILES_${PN} = "/lib/firmware/zephyr.elf"
```

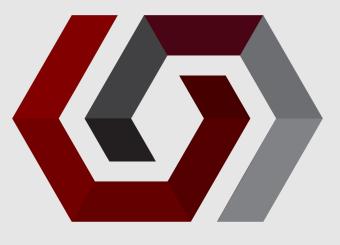

- Use Vitis as a debugger
  - Copy over source files
  - Inform Vitis how to reconcile final binary with source files
    - Many-step process
    - Not focus of this talk (maybe another)
  - Have step through debugging!

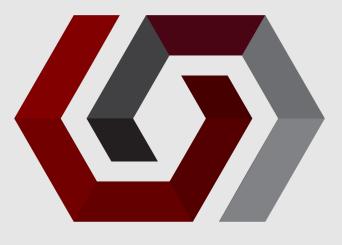

• After boot, instruct Peta Linux to load Zephyr firmware and start

echo zephyr > /sys/class/remoteproc/remoteproc0/firmware
echo start > /sys/class/remoteproc/remoteproc0/state

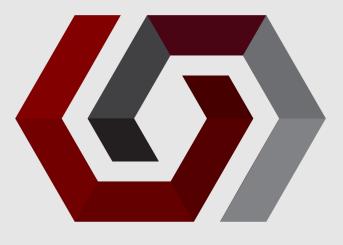

- Issue when loading and starting firmware
  - CONFIG OPENAMP RSC TABLE=y
    - Adds resource table section in final ELF
    - Checked by Linux kernel module

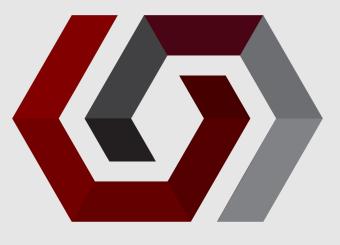

- Segfault when sending commands from Linux to Zephyr
  - Zephyr IPC connected to mailbox in DTS?
  - Zephyr SRAM updated to reflect new value?
  - Zephyr SHM node connected to SRAM?

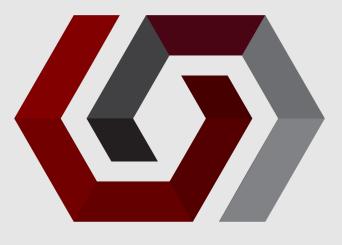

```
rpu0_ipi: zynqmp-ipi@ff310000 {
        status = "disabled";
        compatible = "xlnx,zynqmp-ipi-mailbox";
        #address-cells = <1>;
        #size-cells = <1>;
        reg = <0xff310000 0x10000>;
        reg-names = "host_ipi_reg";
        interrupts = <GIC_SPI 33 IRQ_TYPE_LEVEL</pre>
                        IRQ_DEFAULT_PRIORITY>;
        local-ipi-id = <1>;
        rpu0_apu_mailbox: mailbox@ff990200 {
                remote-ipi-id = <0>;
                reg = <0xff990200 0x20>,
                      <0xff990220 0x20>,
                      <0xff990040 0x20>,
                      <0xff990060 0x20>;
                reg-names = "local_request_region",
                            "local_response_region",
                            "remote_request_region",
                            "remote_response_region";
       };
```

#### © MAB Labs, LLC. All Rights Reserved

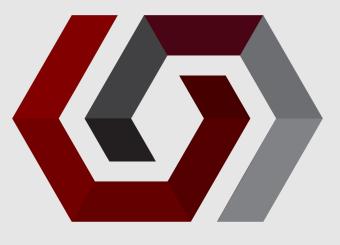

```
&rpu0_ipi {
    status = "okay";
};
```

#### zephyr,ipc = &rpu0\_apu\_mailbox;

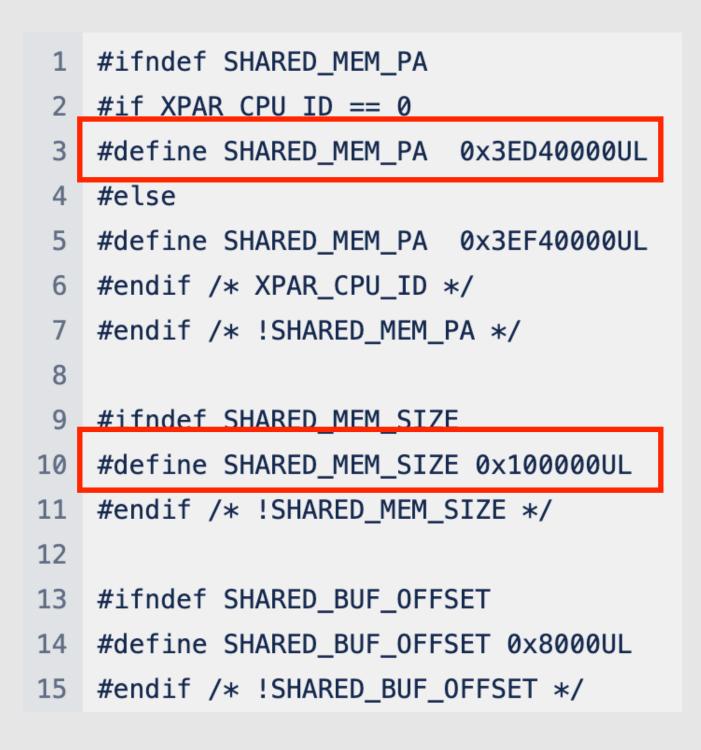

#### © MAB Labs, LLC. All Rights Reserved

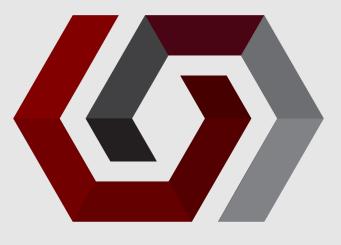

#### zephyr,ipc\_shm = &sram0;

### **NEXT STEPS**

### • Upstream!

- Add Digilent board to Zephyr
- Add necessary board overlay to IPC sample
- Document steps to debug Zephyr in Vitis

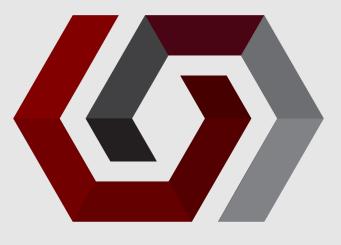

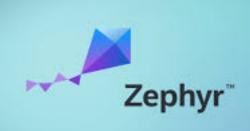

# THANK YOU! **Mohammed Billoo MAB Labs Embedded Solutions**

**Zephyr Dev Summit 2024** 

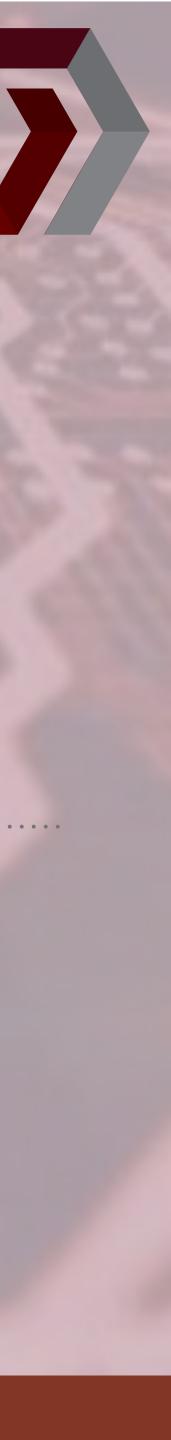